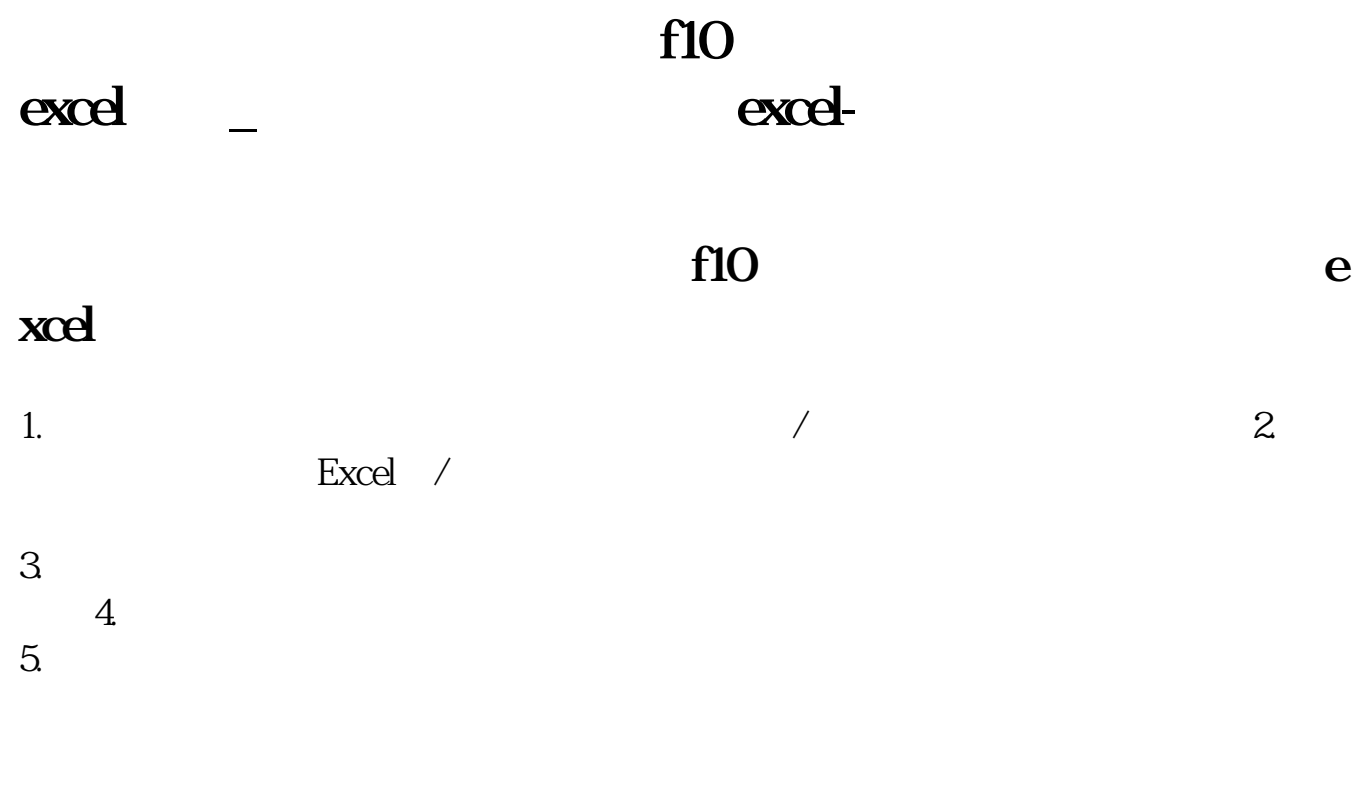

## $excd$

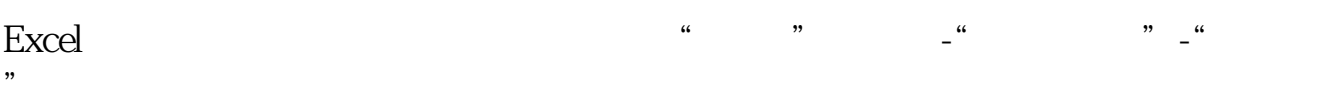

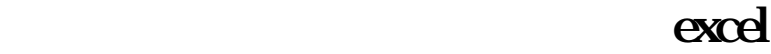

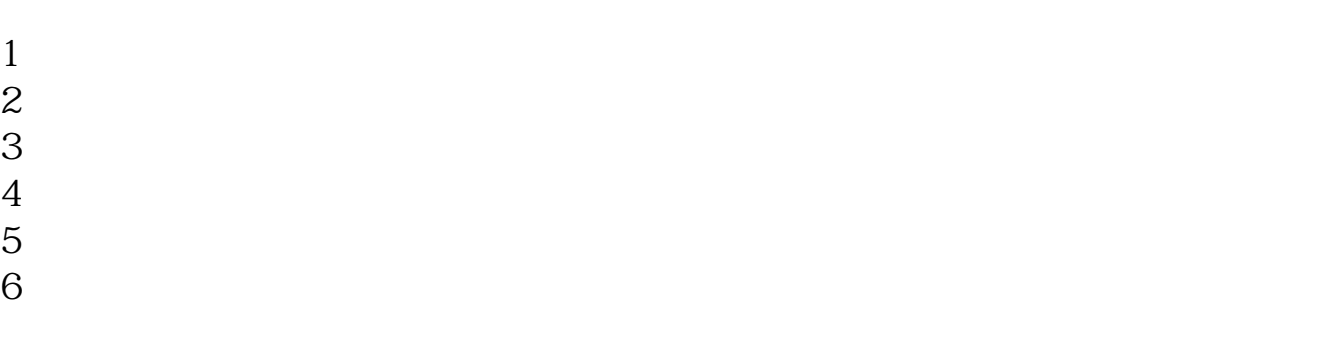

 $7$  $8<sub>h</sub>$ 

 $9<sub>5</sub>$ 

### excel

在行情数据上点鼠标右键,选择数据导出-EXCEL

#### excel

 $1 \longrightarrow$  ->  $\text{web}$  ->  $\text{web}$  ->  $\text{-&}$  $2$   $\cdots$   $\cdots$  $3 \,$ 

# excel

 $\sim$  ---  $\sim$ 

- <del>cxcel</del> 经现金的  $1$ 2 EXCEL A1, " / / veb "
- 址栏输入股票价格表地址,指兄祥"转到",单击价格表旁黄色向右箭头,单击" , we see Fig. , we see Fig. ,  $\mathbf{EXCEL}$ 3 EXCEL 4、光标放在新导入表格中,在"数据/导入外部数据/数据区域属性/数据控件"中  $\alpha$  , and  $\alpha$  is the set of  $\alpha$  is the set of  $\alpha$ 4、再在目录打开保存过的EXCEL表,点击"启用自动刷新"按钮,即可根据网上
- 5、你还应进一步建立自己股票查询表,用VLOOKUP函数根据股票代码将自己的

#### L**XCEL**

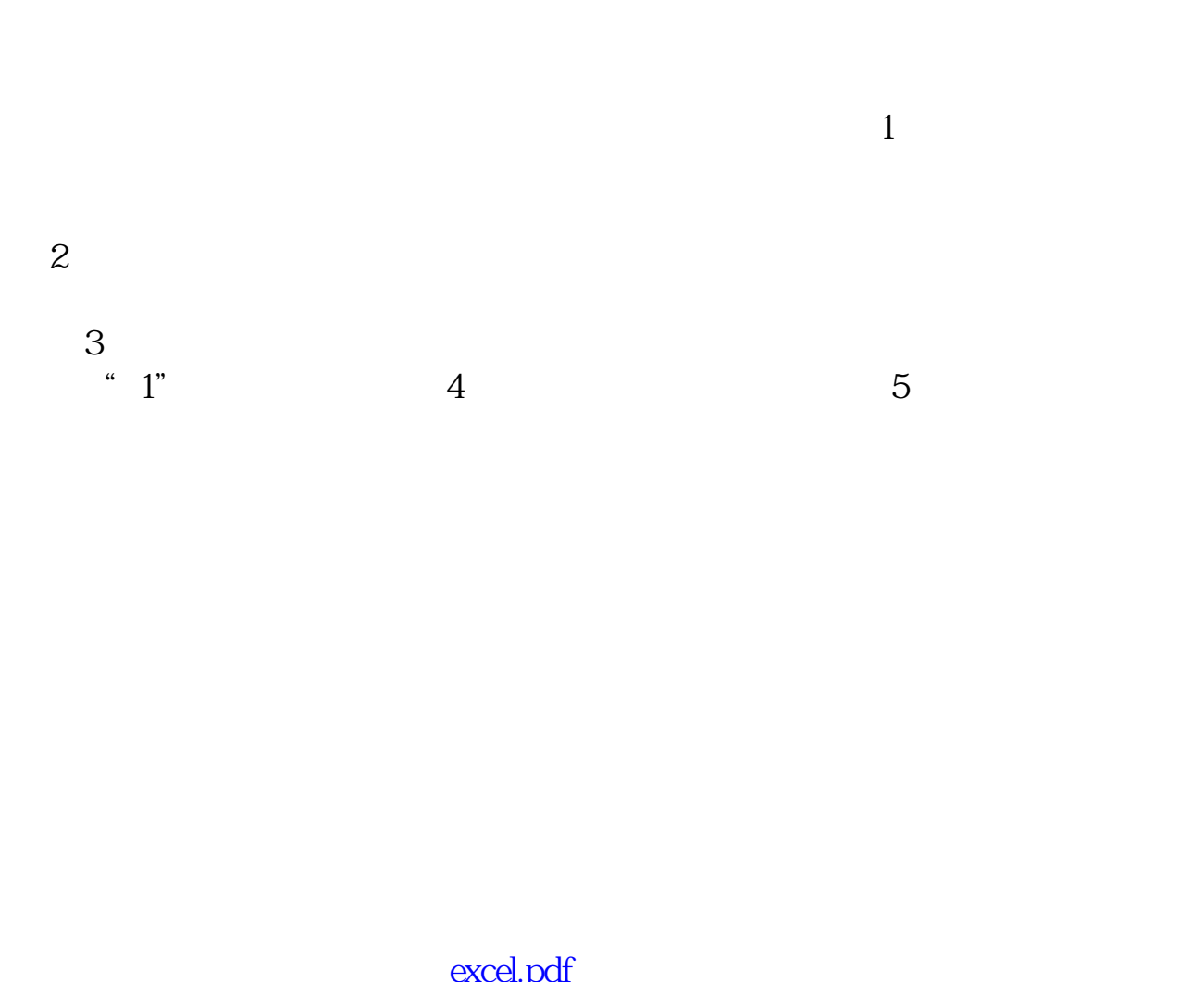

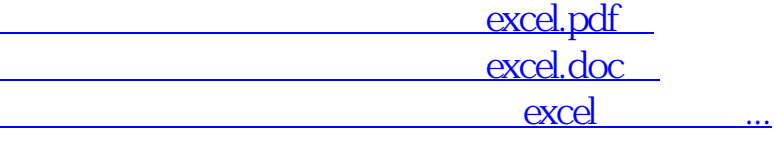

http://gp.klwy0769.com/subject/3948096.html